# *SonarWiz 6 Frequently Asked Questions*

*Revision 6.0,12/12/2016*

Chesapeake Technology, Inc.

eMail: [support@chesapeaketech.com](mailto:support@chesapeaketech.com) Main Web site: [http://www.chesapeaketech.com](http://www.chesapeaketech.com/) Support Web site: [http://www.chestech-support.com](http://www.chestech-support.com/)

> 1605 W. El Camino Real, Suite 100 Mountain View, CA 94040

> > Tel: 650-967-2045 Fax: 650-450-9300

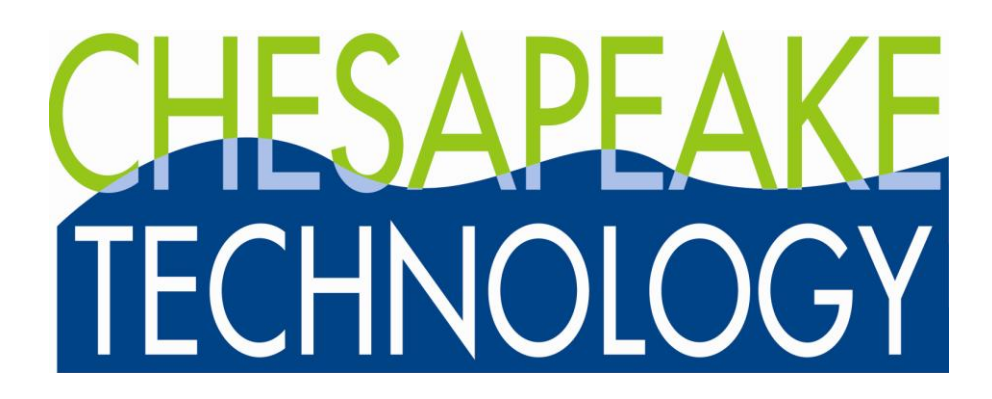

### **Table of Contents**

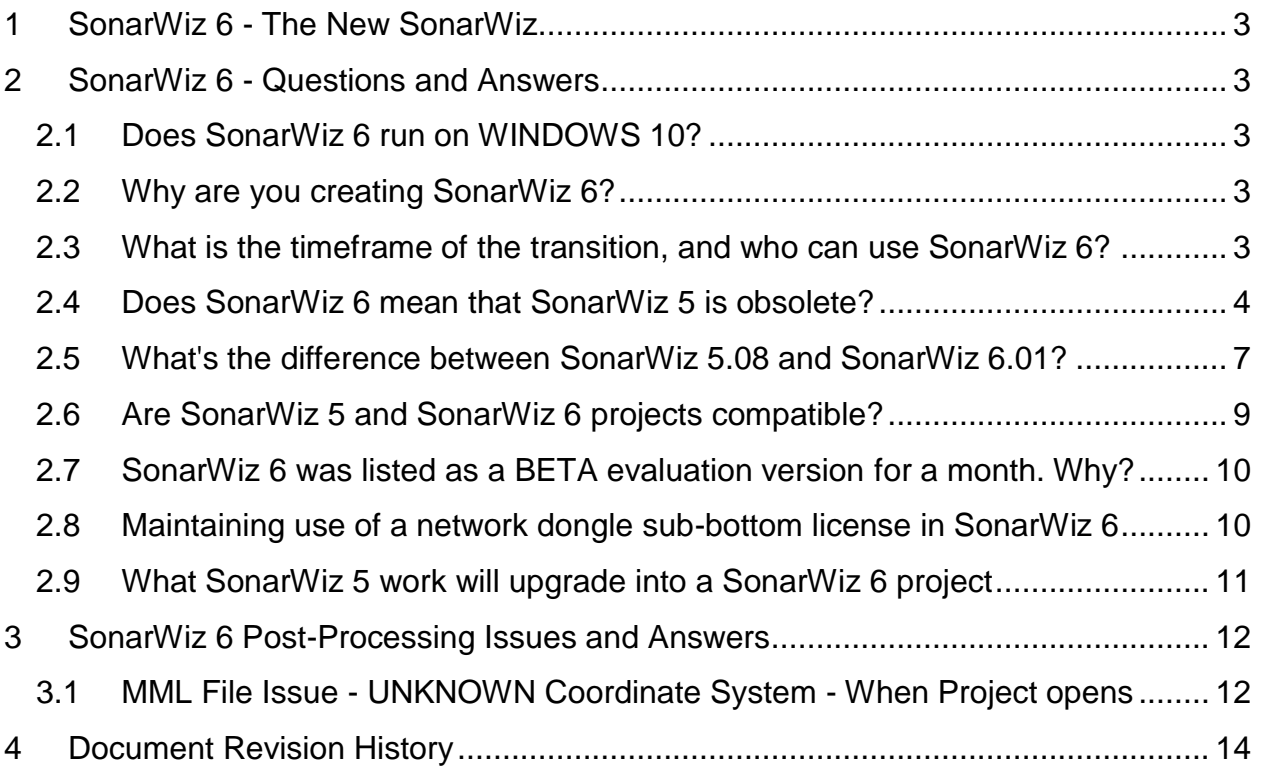

# <span id="page-2-0"></span>**1 SonarWiz 6 - The New SonarWiz**

SonarWiz 6 began in August, 2014, as a completely revised bathymetry postprocessing engine, in the transition between SonarWiz 5.06, and SonarWiz 5.07. The plan called for a complete revision of the GUI look, in terms of GUI button and icon design, as well as a more flexible architecture to support sidescan, sub-bottom, and magnetometry post-processing too. SonarWiz 6 was officially presented at US HYDRO conference in Maryland, USA, in April, 2015. It was used in training at Ocean Business 2015 in the UK in mid-April, 2015, and is gradually becoming the preferred SonarWiz to use. This document explains answers to many questions, which we have received recently, from the SonarWiz user community. We hope it answers yours, but if you have a new question, which we do not answer here yet, please send us an eMail at support@chesapeaketech.com, and we will include your question in the next version of this document.

# <span id="page-2-1"></span>**2 SonarWiz 6 - Questions and Answers**

# <span id="page-2-2"></span>**2.1 Does SonarWiz 6 run on WINDOWS 10?**

Yes, you need 4GB RAM minimum (post-processing), and it helps to have DirectX11 support, but Windows7 or Windows10 both run SonarWiz well. Please see section 1.3 in your SonarWiz User Guide for more details.

# <span id="page-2-3"></span>**2.2 Why are you creating SonarWiz 6?**

In a high-level view, SonarWiz 6 was created to handle many new feature requests. It became clear that new design would be needed - beyond the architecture of SonarWiz 5. Necessity being the mother of invention, SonarWiz 5 design had to evolve in a dramatic way to handle the new feature plans. We've tried to do this gradually, and in a seamless way, so that existing customers feel minimal impact.

# <span id="page-2-4"></span>**2.3 What is the timeframe of the transition, and who can use SonarWiz 6?**

SonarWiz 6 BETA version for your evaluation experience was offered in March, 2015, in parallel with the existing SonarWiz 5.08 series software. Anyone with a current EMA on their license key can log in to [http://www.chestech-support.com](http://www.chestech-support.com/) and download BOTH versions, and have them installed IN PARALLEL on their PC - they do not interfere with one another.

There is no extra cost or charge to use SonarWiz 6 - anyone with a SonarWiz 5 license, and a current EMA, can download and use it.

The SonarWIz 5 and SonarWiz 6 Program Files folders can co-exist on the same PC like this:

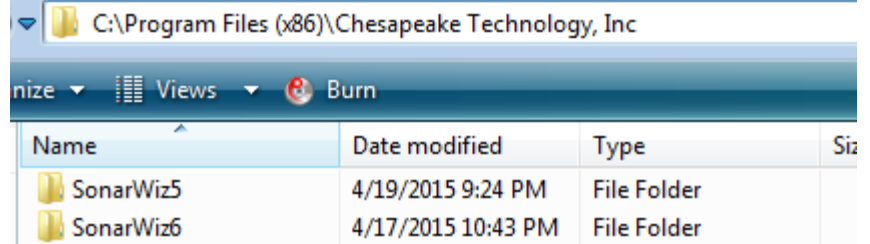

You can see the SonarWiz 6 area, just above the SonarWiz 5 version, in the downloads area of www.chectech-support.com here:

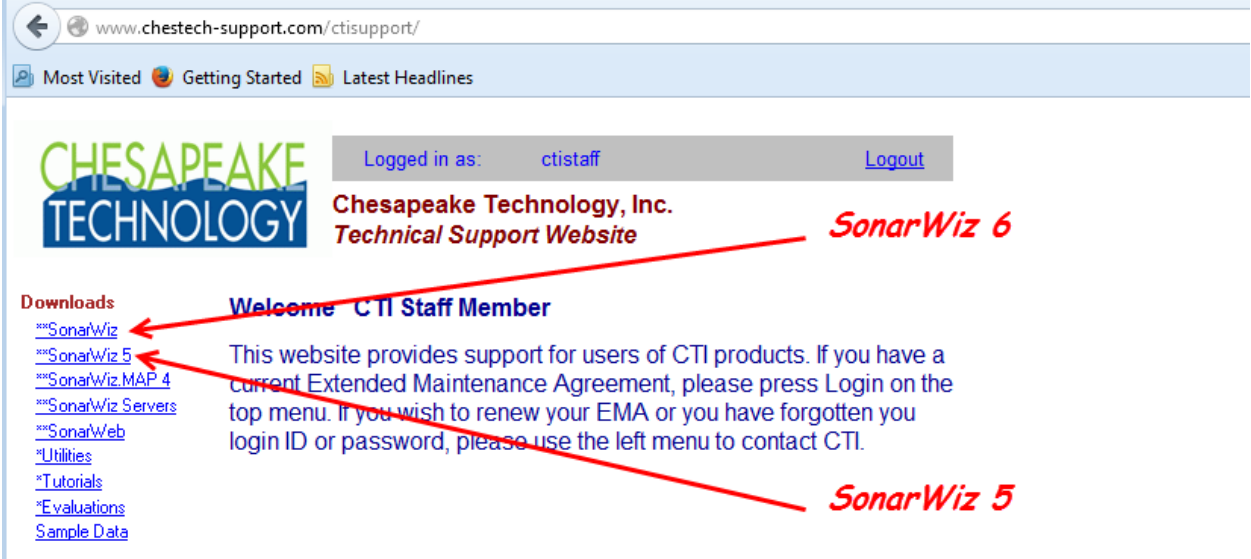

As of mid-May, 2015, SonarWiz 6 is no longer listed as a BETA product.

#### <span id="page-3-0"></span>**2.4 Does SonarWiz 6 mean that SonarWiz 5 is obsolete?**

Not at all! You can continue to use SonarWiz 5.06, 5.07, 5.08 series versions for as long as you like, and they are fully supported. They are starting to diverge though, from SonarWiz 6 feature set, and new features will only be added to SonarWiz 6 moving forward. You can see this in the final SonarWiz 5.08.0012 version, versus the most recent SonarWiz 6.01.0007 version.

VERSION HISTORY is maintained separately for these two series of software, and can be seen at www.chesteech-support.com here:

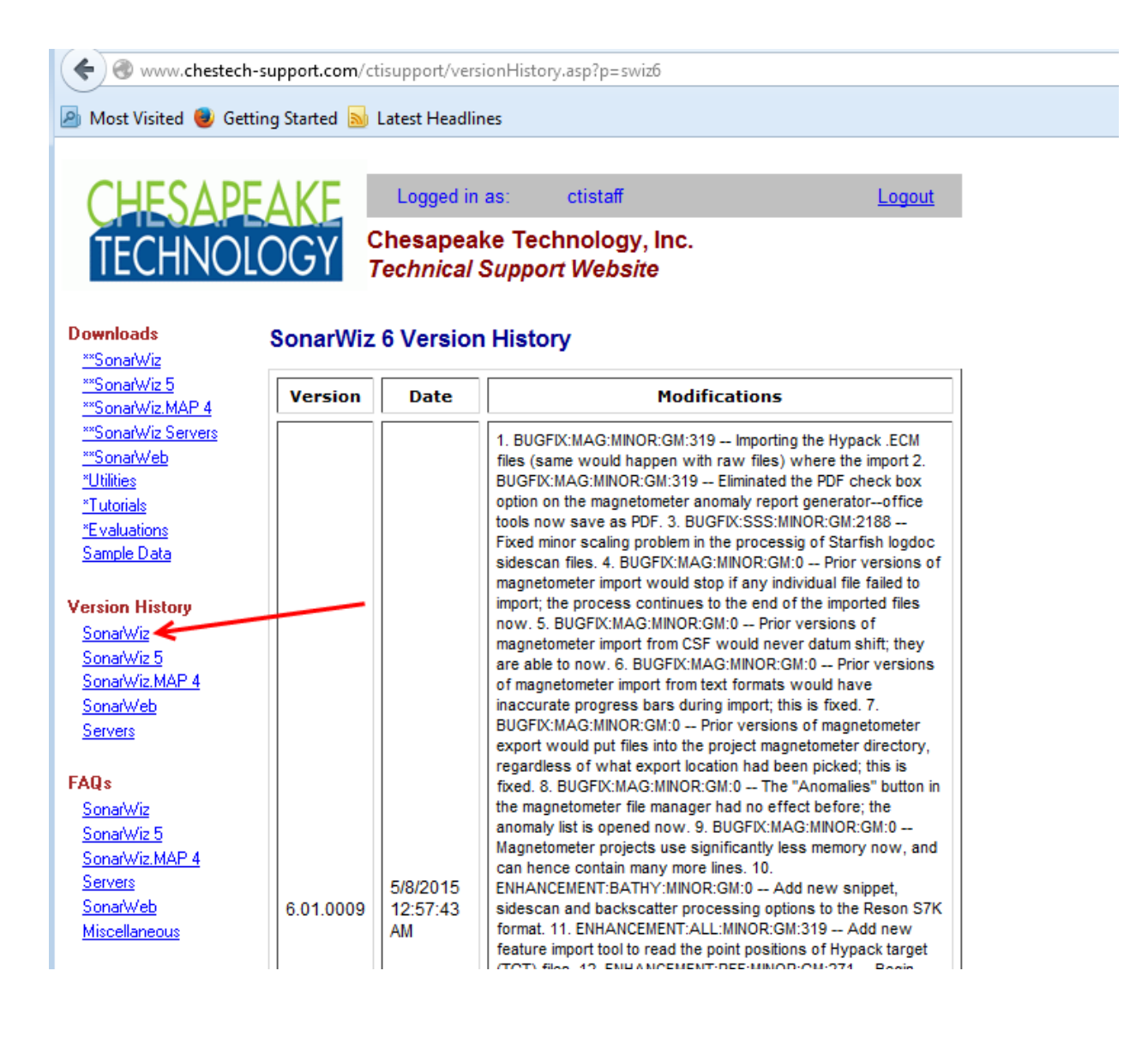

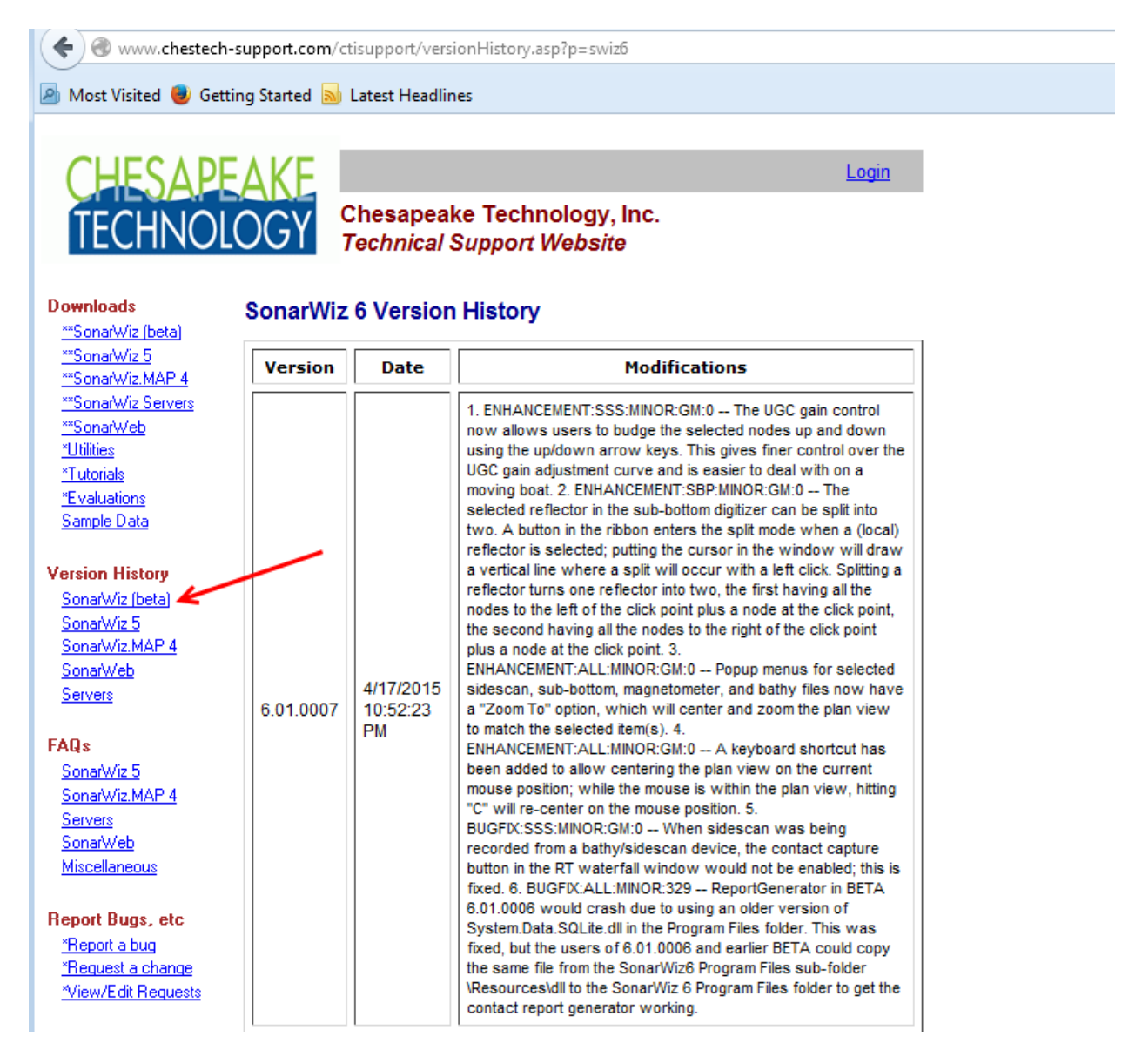

and

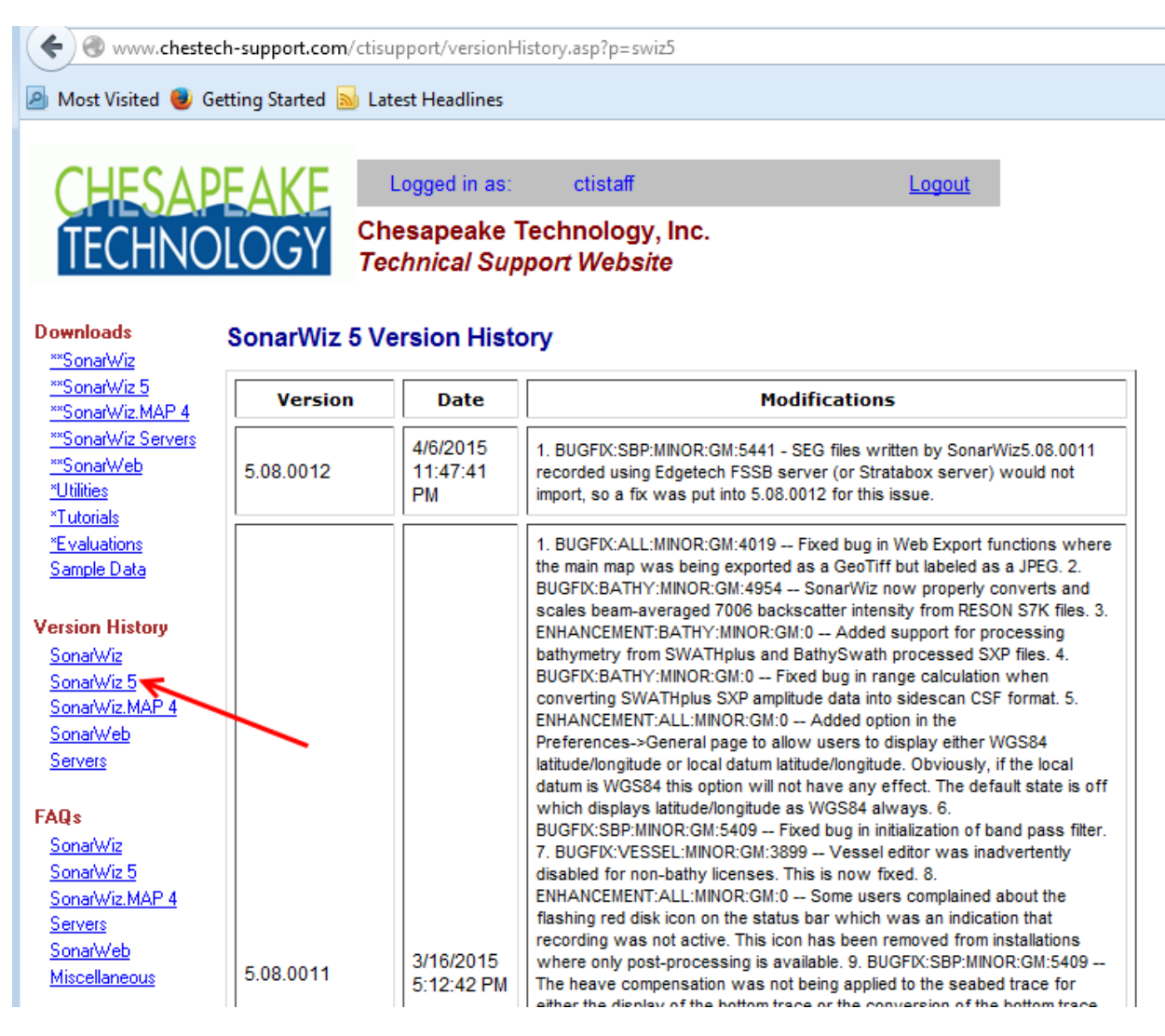

#### <span id="page-6-0"></span>**2.5 What's the difference between SonarWiz 5.08 and SonarWiz 6.01?**

Let's answer that in two ways:

(1) terms of recent enhancements to SonarWiz, and

(2) planned design extensions of SonarWiz 6

Answer (1) : In terms of enhancements, the final 5.08-series version was created 4/6/2015, and shows a right-click drop-menu like this:

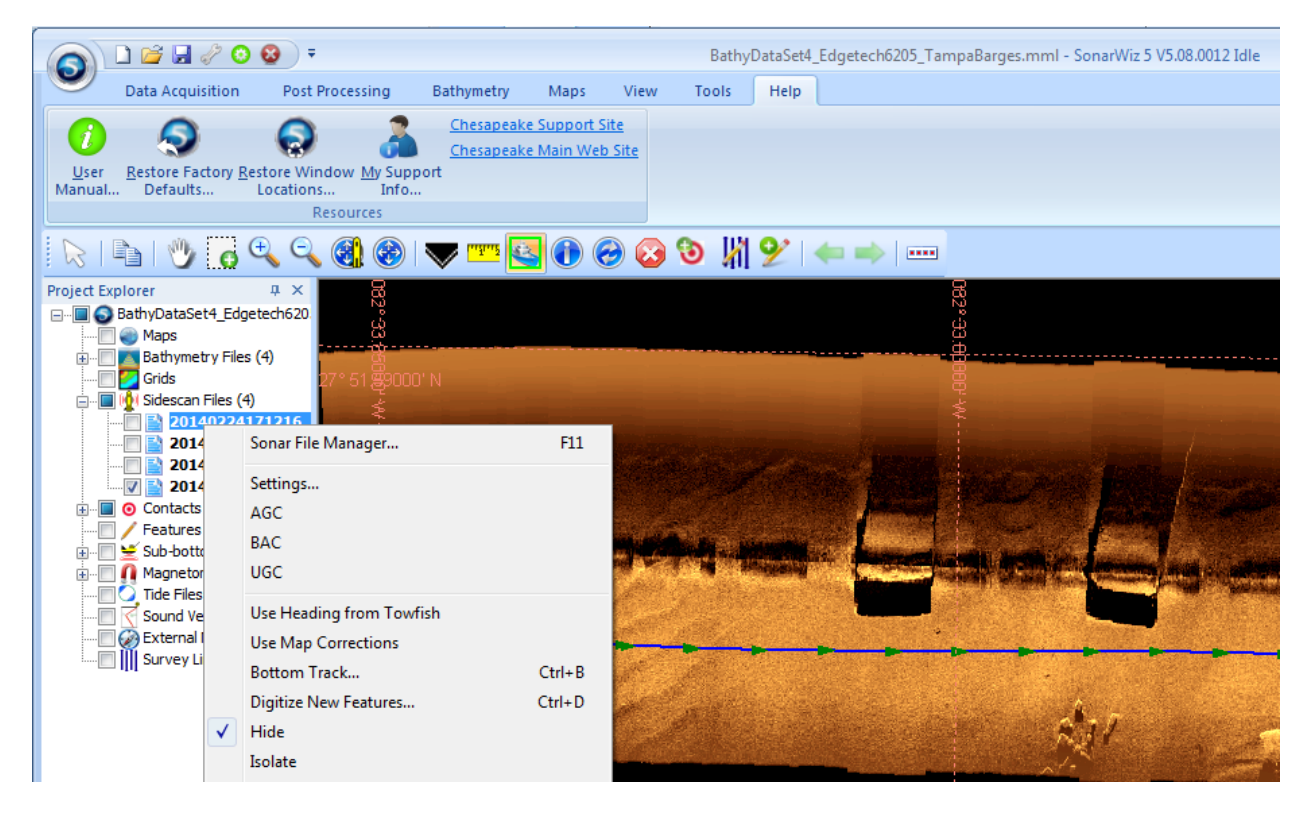

The drop-menu shown, appears when you right-click on a sonar line, in the left-side ProjectExplorer sidescan-files list.

In contrast, here's the same drop-menu in 6.01.0007:

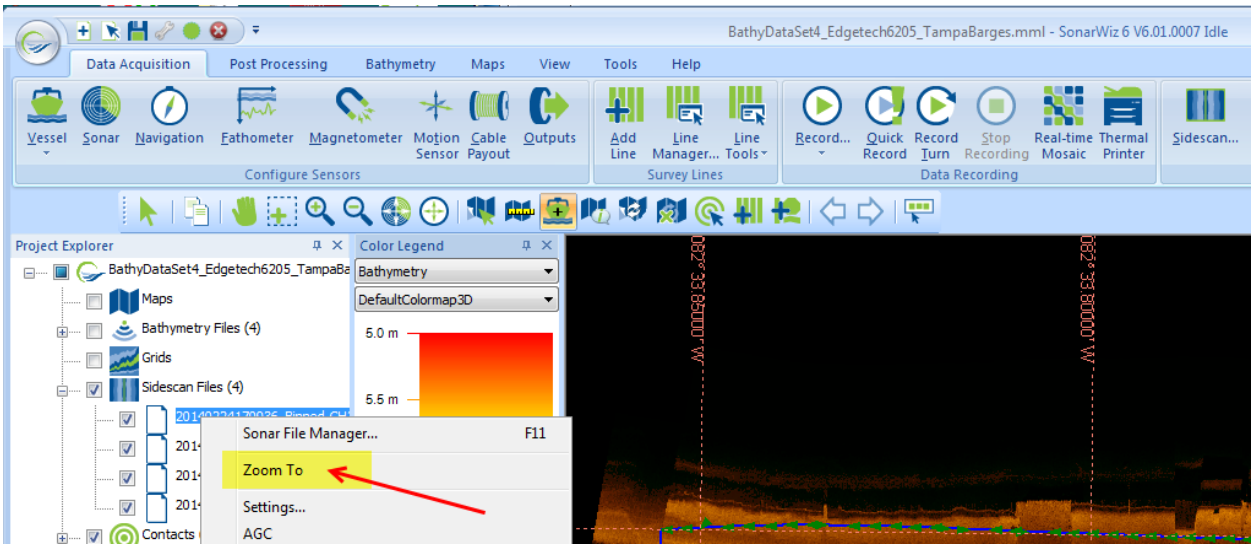

Rev 6, 12/12/2016 support@chesapeaketech.com 650-967-2045 Page 8 Doc location: \\CTI-SERVER1\Shared\_Documents\SupportDocuments\FAQsProject The ZOOM TO feature enables you to isolate a single ProjectExplorer sonar line, and have the Map View zoom to that file, in isolation among the other lines, to help you focus on a single line, amongst what may be many others, in a complex mosaic. This, and the other enhancements in SonarWiz 6.01.0009, were added to SonarWiz 6, but

have not been added to SonarWiz 5.08. So from April 17, 2015 onward, there will be reasons to prefer SonarWiz 6 - because it will be getting new enhancements and fixes, that have not been included in SonarWiz 5.08.

Answer (2): Specific design plans in which SonarWiz 6 will diverge from, and improve upon SonarWiz 5.08 design, include these feature changes:

1. In bathymetry, the specific new dramatic feature is backscatter post-processing. This is only in SonarWiz 6. It's a fascinating new way to see data in SonarWiz, and requires a bathymetry license. Sidescan data presents accurate amplitude-based data display within the limits of a range-angle. The exact depth of the response is not known precisely, but you get a fairly good idea of the angle of the response, and how far away it is (range).

In contrast, backscatter is recorded during a bathymetry survey, in which interferometry can determine the exact depth where the amplitude response (backscatter) occurs - so your ability to map and display the backscatter has distinct advantages over sidescan displays of the same place - and you need SonarWiz to be able to take advantage of that. Backscatter displays share the same palette choices as sidescan, but offer a different level of detail and accuracy.

2. A second area of design change is the vessel editor. This becomes a very important part of bathymetry set-up definition initially, but it will gradually become as important too, to sidescan, sub-bottom, and magnetometry post-processing. Sensor definition via the SonarWiz 6 vessel editor will eventually replace the legacy sheave-offset definition dialogs of SonarWiz 5.

There are more changes, but those are a good first-step towards getting a feel for the new SonarWiz 6.

#### <span id="page-8-0"></span>**2.6 Are SonarWiz 5 and SonarWiz 6 projects compatible?**

Our recommendation on this is to try moving forward, and plan on that. So if you have a project created in SonarWiz 5.08, and want to start working with it in SonarWiz 6, it's best to plan on continuing the work in SonarWiz 6. This is because gradually you will find that work details, project parameters, and project data, begin to evolve into SonarWiz 6, in a way that would not be backward compatible.

The development team has stated this even more strongly: **"The trip from SonarWiz 5 to SonarWiz 6 is one-way. There's no return ticket to SonarWiz 5. Once a project has been worked on in SonarWiz 6 we do not support going backwards to SonarWiz 5 again."**

# <span id="page-9-0"></span>**2.7 SonarWiz 6 was listed as a BETA evaluation version for a month. Why?**

This was clearly a statement about the evolving nature of SonarWiz 6 at that time. SonarWiz 6 was introduced in February, 2015, and was listed as a BETA version for 3 months. When we introduce a new version, we expect a short period of beta-test use, beforethe developers think it is ready to share and try for production use. SonarWiz 6 was in beta-test mode and used by developers, sales representatives, and select customers, since February 28, 2015. It is no longer a BETA product now.

Comparing that to SonarWiz 5, which was released in March 2010, and has been in use over 5 years, SonarWiz 5 is clearly the more stable product with the most customer use-hours on it, and the most problems discovered and fixed. There's no reason not to start using SonarWiz 6 now, but you can expect to find more issues getting corrected in the first few months of use, than you would in a more stable product. The new usage phase of any product is when you find the most issues. But we encourage you to try it, and take advantage of the new features! The only way to get the advantage of the new stuff is to give it a try.

The general post-processing enhancements that 6.01.0009 contains, which go beyond the features in 5.08.0012, are the beginning of a new phase of enhancements that will just grow in time.

Our recommendation at this time (late May, 2015) is to start your projects in SonarWiz 5.08.0012, but make a copy and work it in SonarWiz 6.01 as well, to start getting used to the differences, and take advantages of the 6.01 enhancements. Please do let us know of any new issue you see in SonarWiz 6.01, which needs to be corrected, and send us an eMail at support@chesapeaketech.com explaining!

Please note the incompatibility issue of starting a project in SonarWiz 6, and then going back to SonarWiz 5 (Issue 2.5 above). This is not recommended.

<span id="page-9-1"></span>**2.8 Maintaining use of a network dongle sub-bottom license in SonarWiz 6** Issue: We had sub-bottom post-processing in SonarWiz 5, but it's gone!

Answer: This will only happen to you if you are using a network dongle, because the special licensing step of modifying your SonarWiz 5 Program Files folder to add this line to the SonarWiz.ini file:

GET SBP LICENSE =  $1$ 

only affected your SonarWiz 5 program. The SonarWiz 6 Program Files folder is a separate folder here, typically:

C:\Program Files (x86)\Chesapeake Technology, Inc\SonarWiz6

So go ahead and modify the SonarWIz.ini file there too, and you will be able to use subbottom post-processing using your network dongle, in SonarWiz 6, if sub-bottom postprocessing is supported by your license key.

This information is explained in Section 5.3 of the Network Dongle Reference, here:

[www.chestech](http://www.chestech-support.com/download/ctisupport/SonarWiz_5/UserDocs/NetworkDongleReference.pdf)[support.com/download/ctisupport/SonarWiz\\_5/UserDocs/NetworkDongleReference.pdf](http://www.chestech-support.com/download/ctisupport/SonarWiz_5/UserDocs/NetworkDongleReference.pdf)

#### <span id="page-10-0"></span>**2.9 What SonarWiz 5 work will upgrade into a SonarWiz 6 project**

Issue: What is the upgrade process for moving a SonarWiz 5 project into SonarWIz 6? E.g. hat is the best way to copy project files (side-scan data bottom tracked with optimized gain and layback settings) from V5 to a V6 project with data also partially processed? I tried just copying the V5 CSF folder files from 5 to 6 but was unable to add to V6 project.

#### Answers:

(1) Sidescan projects upgrade well, and all of the work will upgrade. The best bet would be to just make a complete copy of your V5 project folder and copy it to a V6 project folder. Then once you open the project in V6, there will be stuff put in there that V5 won't know anything about, so you can't move back and forth between V5 and V6. Making a complete copy is the safest way if you still want to open your original V5 project.

(2) Sub-bottom projects are best left in the version of software in which they were created, e.g. finish the project in SonarWiz 5, if work had progressed to the file import stage. Creating a new project for your sub-bottom import and post-processing entirely in SonarWiz 6 seems to work best. Bottom-tracking and annotation of features like digitizer reflectors seem to need to be re-done if you upgrade to SonarWiz 6, so to save from deleting and re-entering work, just start fresh in SonarWiz 6.

(3) Bathymetry projects are having fairly good results in the upgrtade process. You simply open the project in SonarWIz 6 (after making a backup safe copy of the project), and SonarWIz 6 performs and shows in progress bars that it is doing so, an upgrade conversion process.

(4) Magnetometry projects, created in SonarWiz 5, can also just be opened in SonarWiz 6, and imported CMF files, editing settings, and anomalies will carry over to SonarWiz 6.

# <span id="page-11-0"></span>**3 SonarWiz 6 Post-Processing Issues and Answers**

#### <span id="page-11-1"></span>**3.1 MML File Issue - UNKNOWN Coordinate System - When Project opens**

**Issue:** When I restarted SonarWiz to open a previously working project, I got this error message:

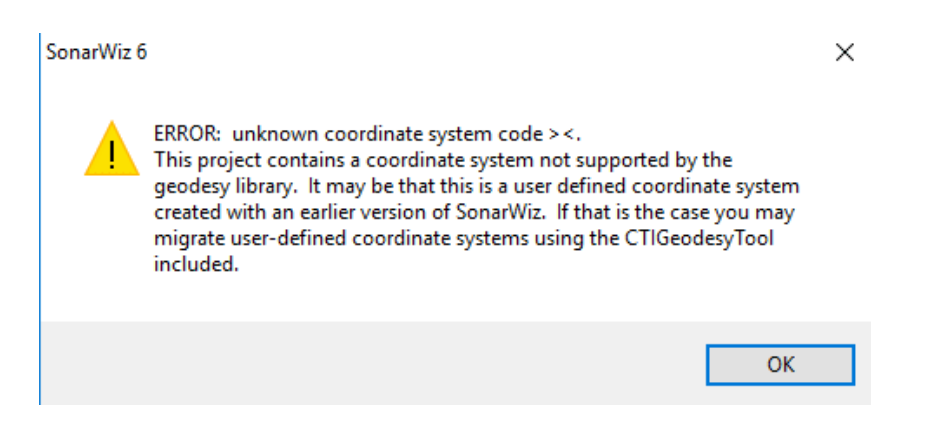

**Answer:** The [www.chestech-support.com](http://www.chestech-support.com/) SonarWiz 5 FAQs has some good introductory sections (sections 1.6, 1.7) explaining the project MML file, and all that still applies in SonarWiz 6. If for some reason, the MML-file-write operation did not work, then you may get a project restart error message like the one shown above.

The good news is that we have a good repair option in place, since this fix in version 6.02.0008 (see [www.chestech-support.com](http://www.chestech-support.com/) SonarWiz VERSION HISTORY for this entry):

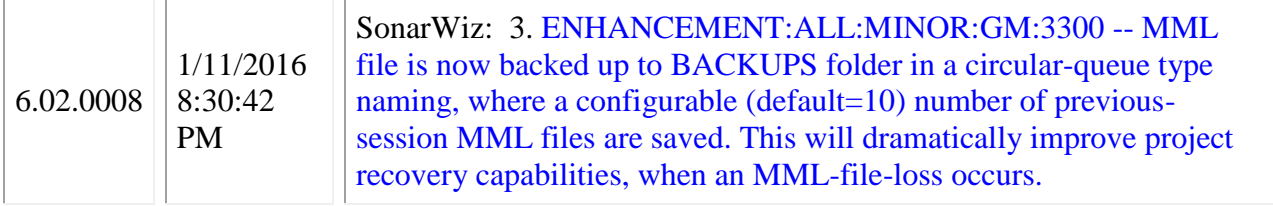

So the first thing to do when you see the error is - stop SonarWiz and don't restart SonarWiz. Use NOTEPAD to open your project MML file, verify the coordinate system "0" code, then find a better version of the MML file, and replace it.

The BACKUP folder of the project is the place to look. Here is my most recent set of 10 backup MML files in a favorite project:

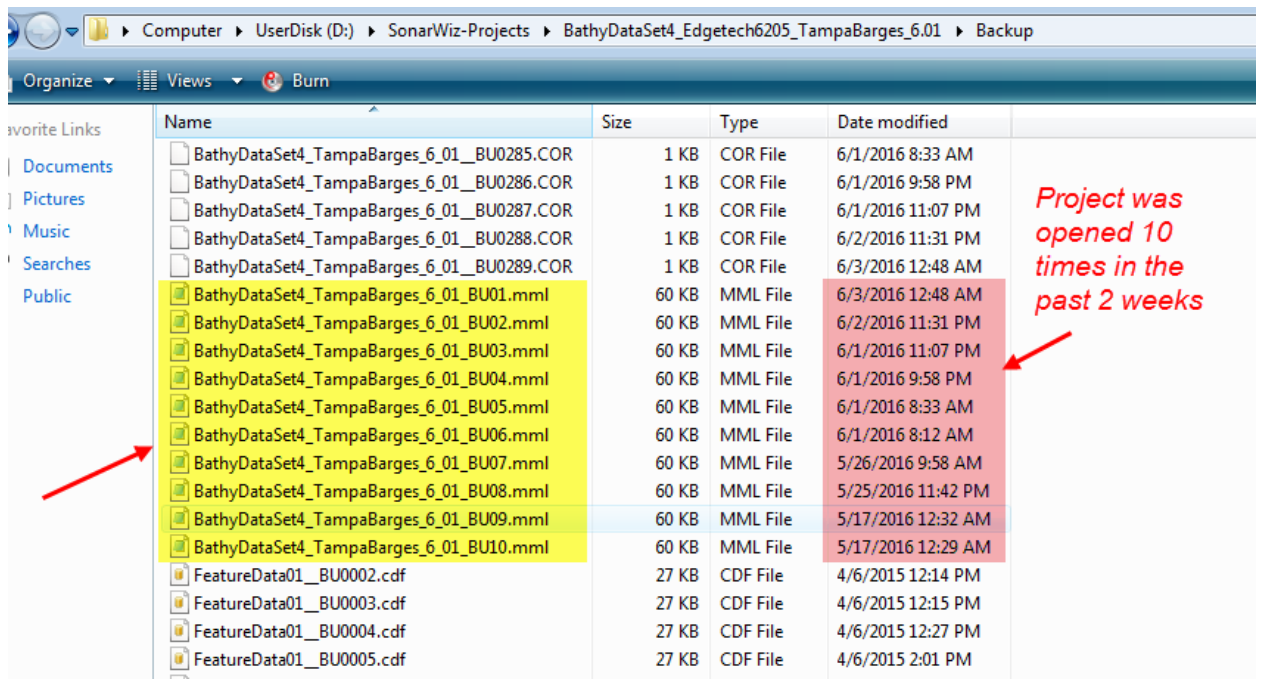

One by one, starting with the most recent, look for the version with a valid coordinate system. This one will represent your most recent work which was saved properly:

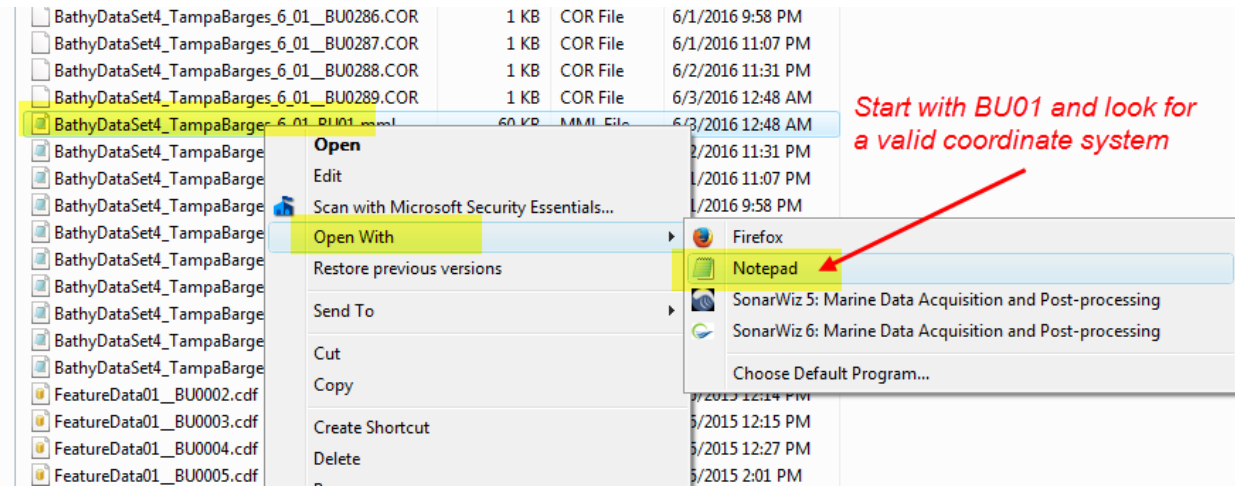

Example good coordinate system:

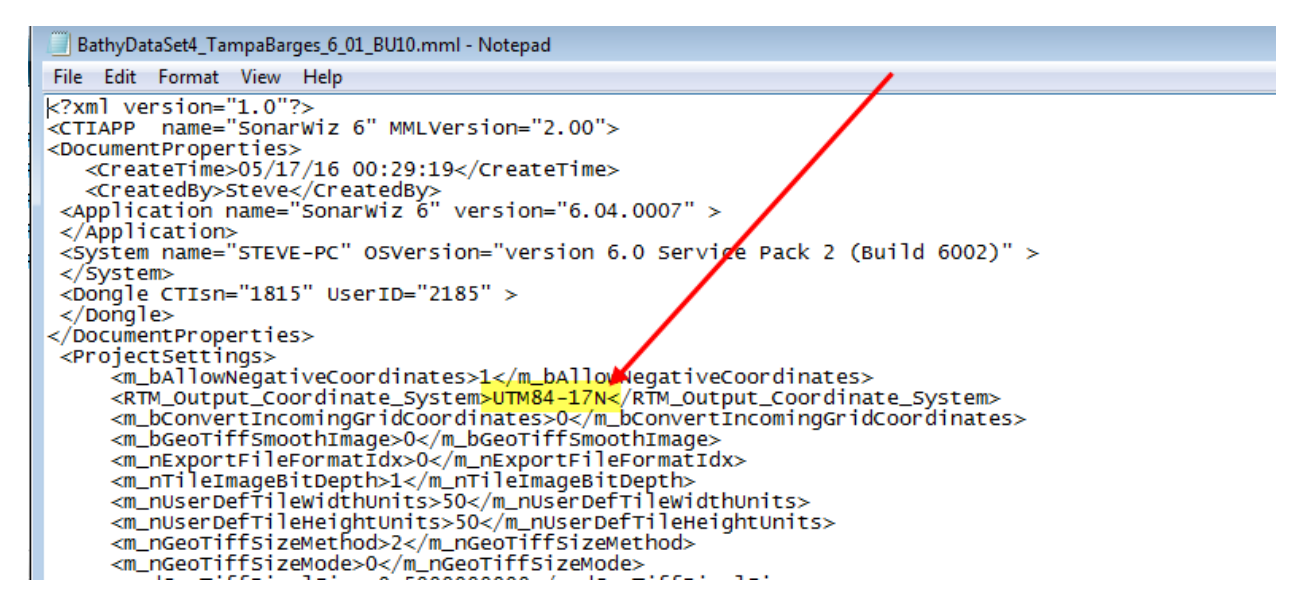

Then replace the <project-name>.MML files in the project folder, with the backup-MML file and rename it to the same name ; <project-name>.MML, then restart SonarWiz.

# <span id="page-13-0"></span>**4 Document Revision History**

Rev 5, 10/20/2015 - Addition of section 3.1 added explaining new MML-file repair option, available since 6.02.0008 version.

Rev 4, 10/20/2015 - Addition of section 2.8

Rev 3, 5/13/2015 - Clarification of section 2.6 - 6.01 is no longer BETA. Also, addition of section 2.7, describing the need to duplicate your SonarWIz.ini file changes in the SonarWiz 6 Program Files folder, to support sub-bottom post-processing on a network dongle.

Rev 2, 5/11/2015 - Clarification of section 2.5.

Rev 1, 4/20/2015 - initial version